# **HP LaserJet serie CM1312 MFP – Tareas de impresión**

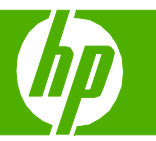

## Crear un folleto

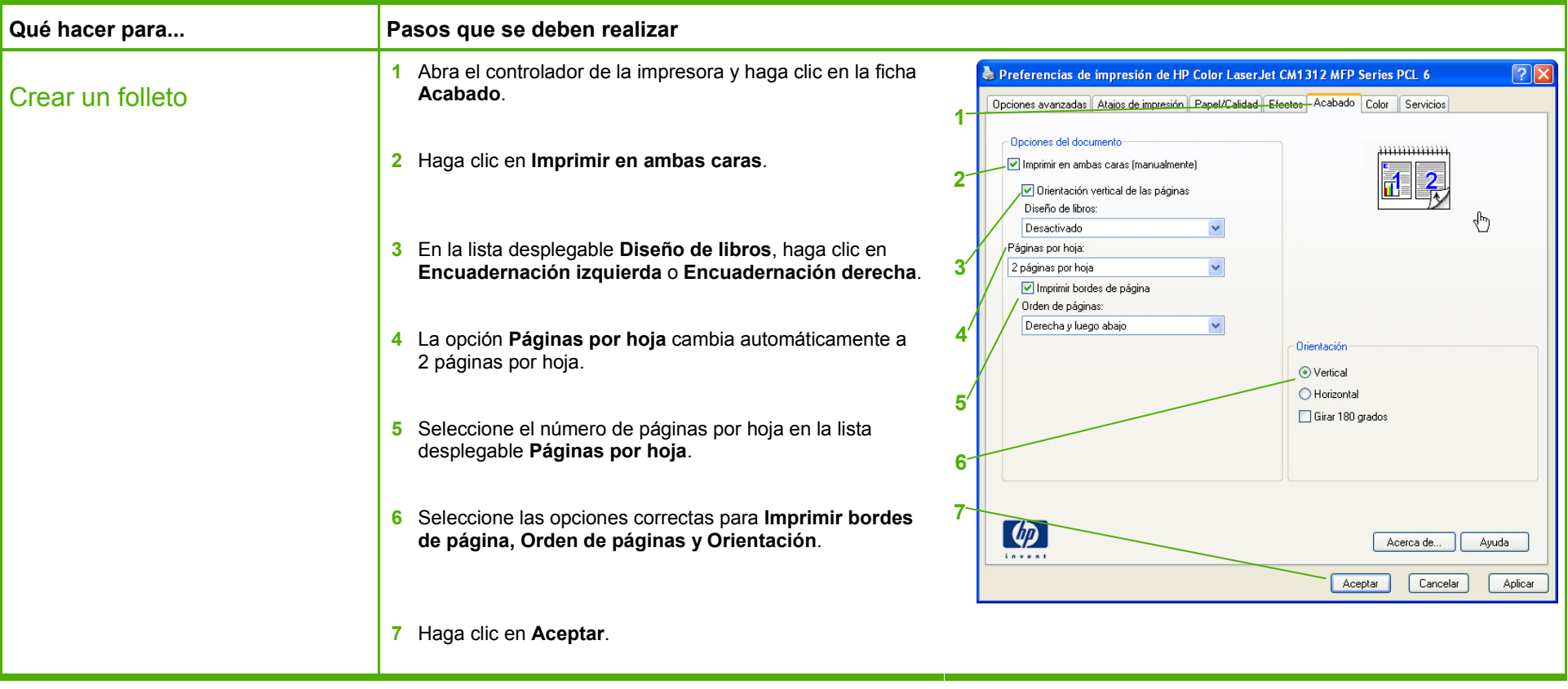

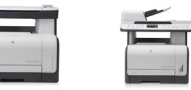

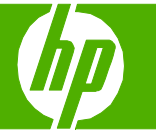

### Cancelar un trabajo de impresión

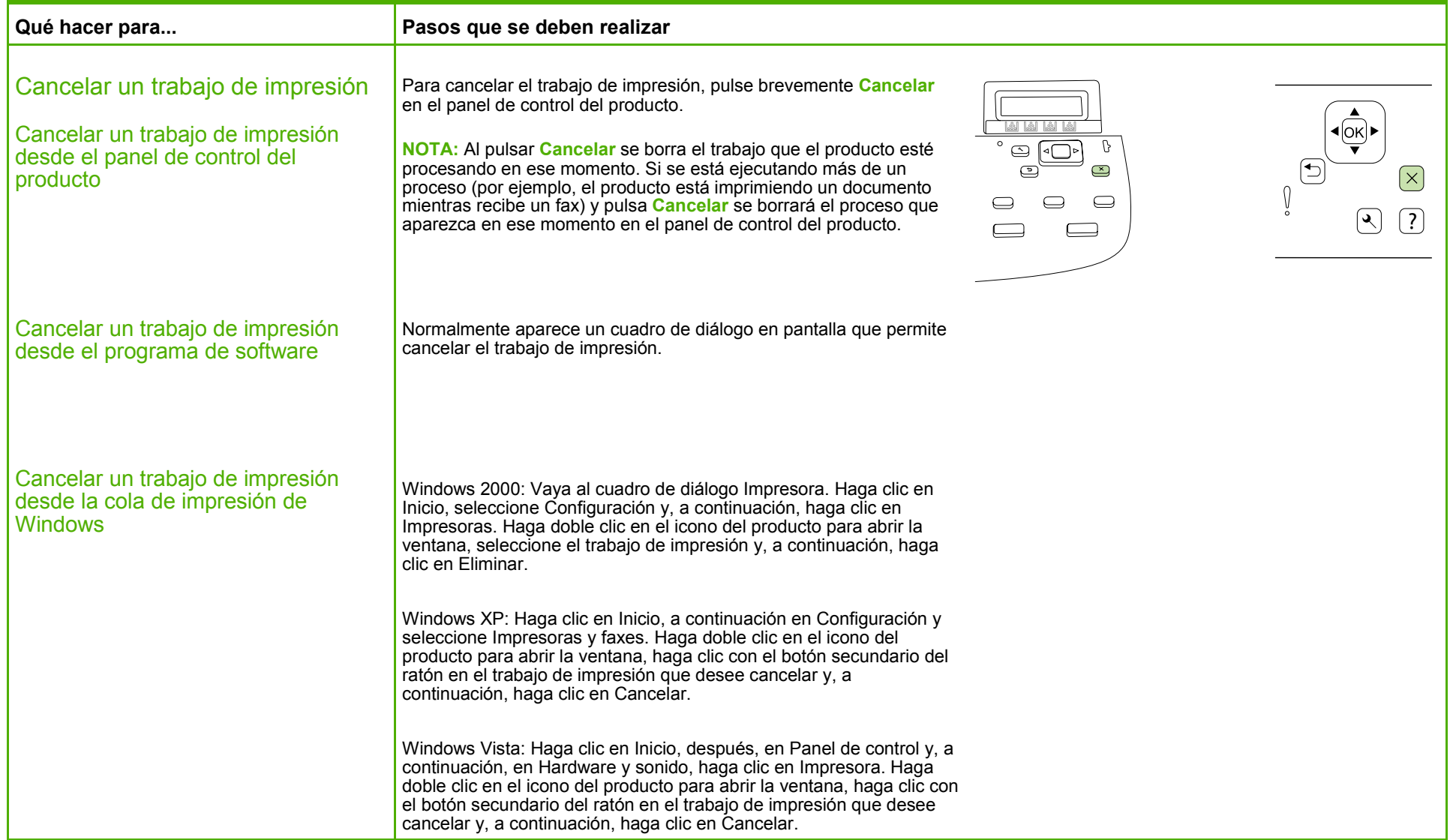

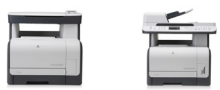

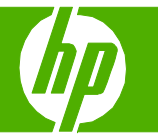

#### Imprimir en tamaños de página diferentes

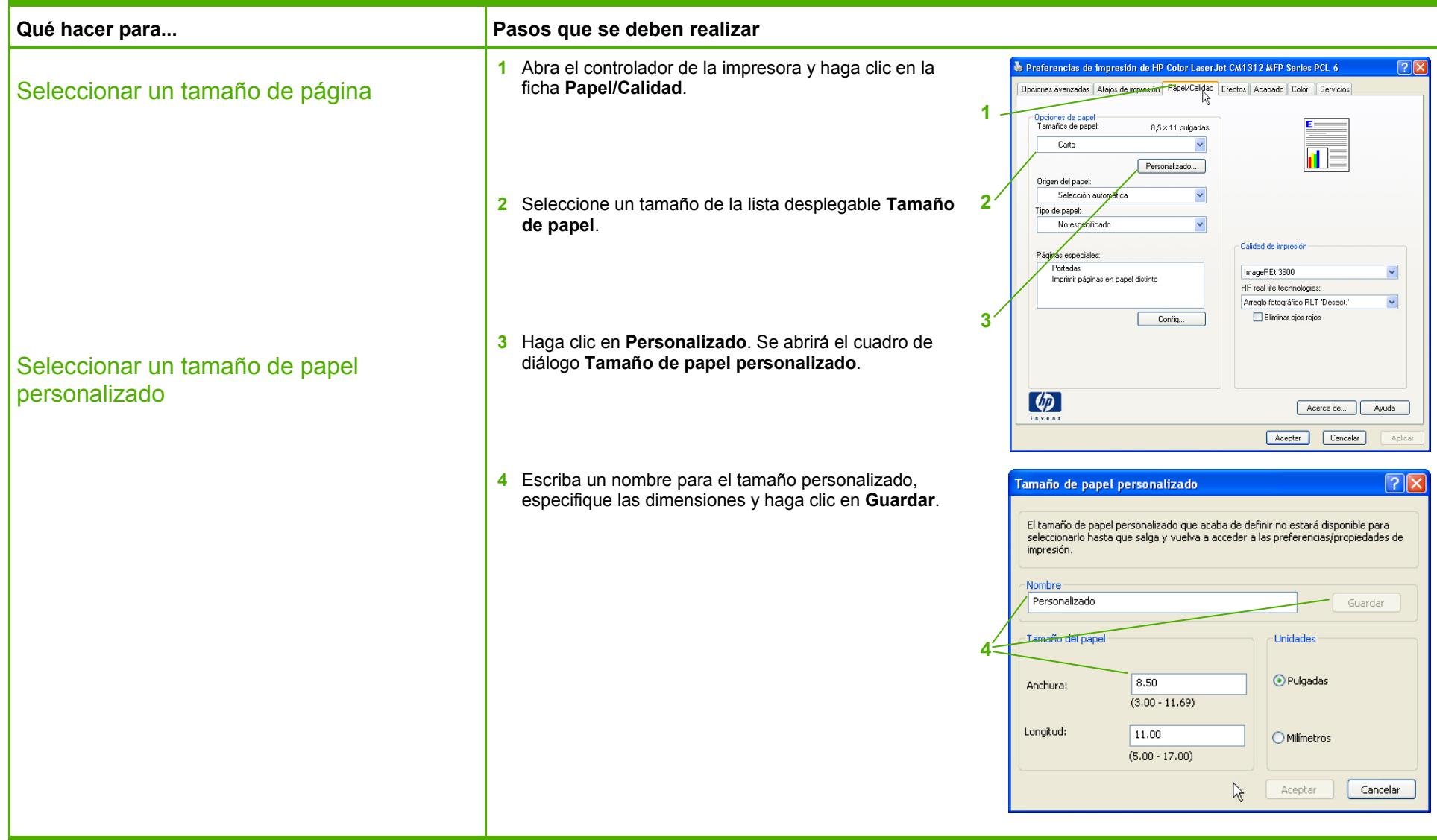

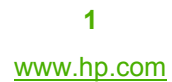

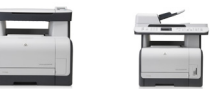

# **HP LaserJet serie CM1312 MFP – Tareas de impresión**

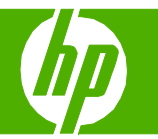

### Imprimir en ambas caras (dúplex)

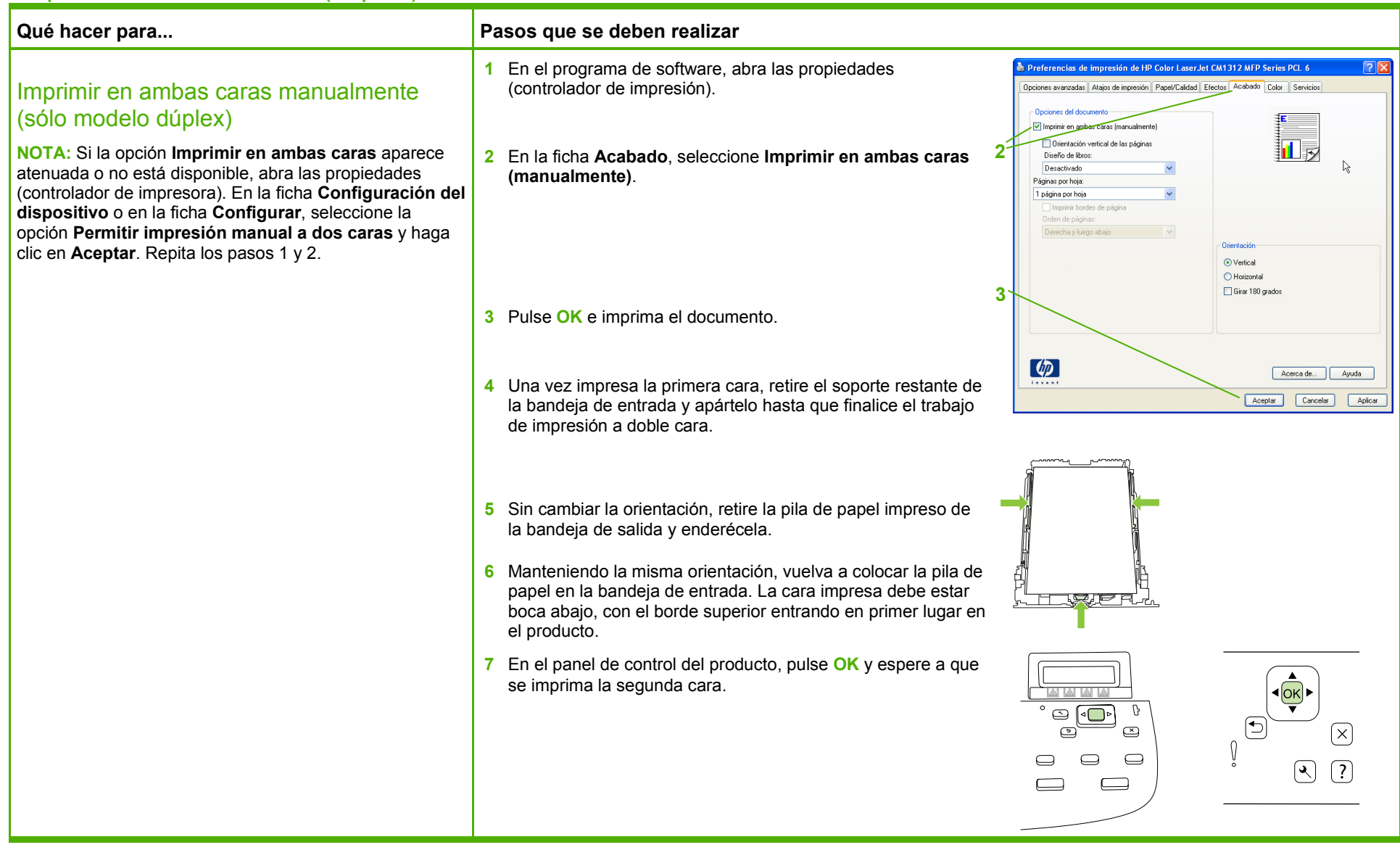

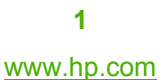

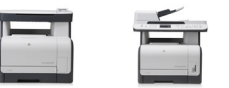

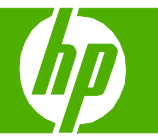

#### Imprimir varias páginas por hoja

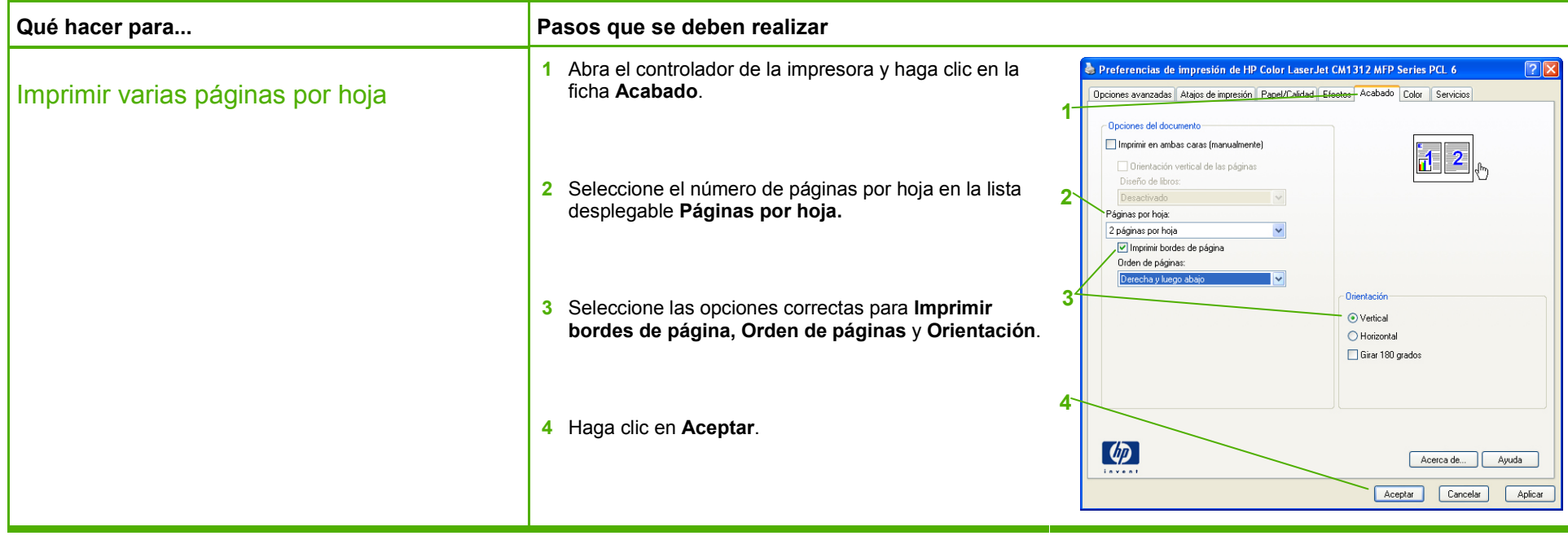

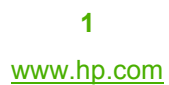

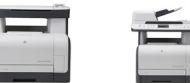

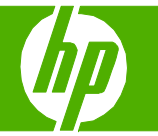

#### Abrir el controlador de la impresora

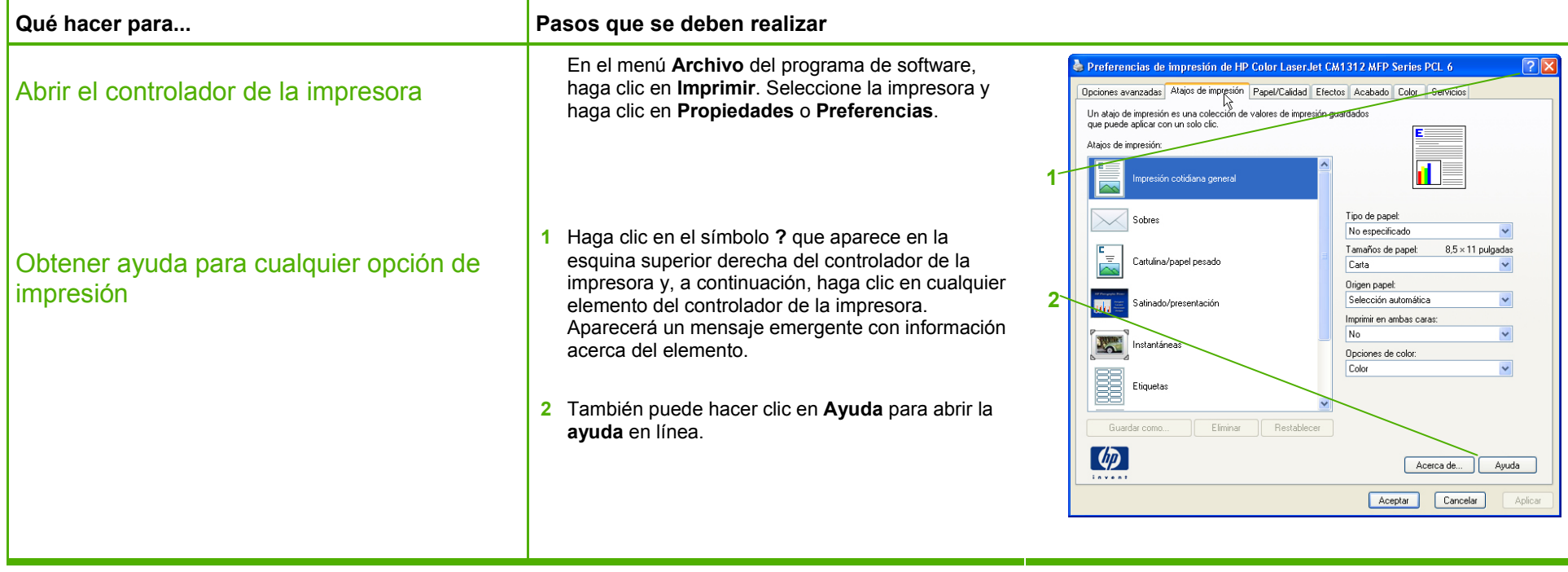

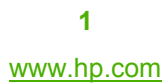

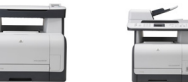

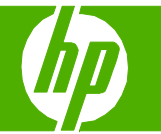

#### Seleccionar la orientación de la página

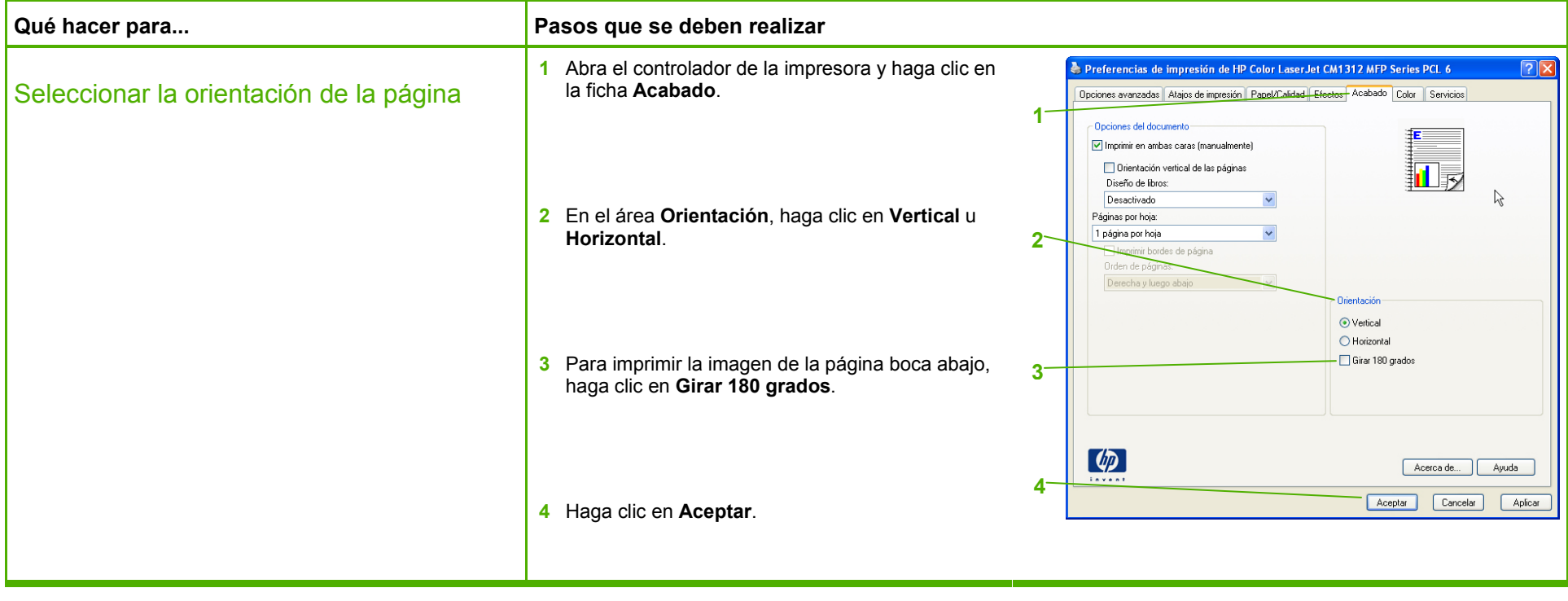

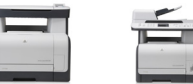

## Imprimir fotografías desde la tarjeta de memoria

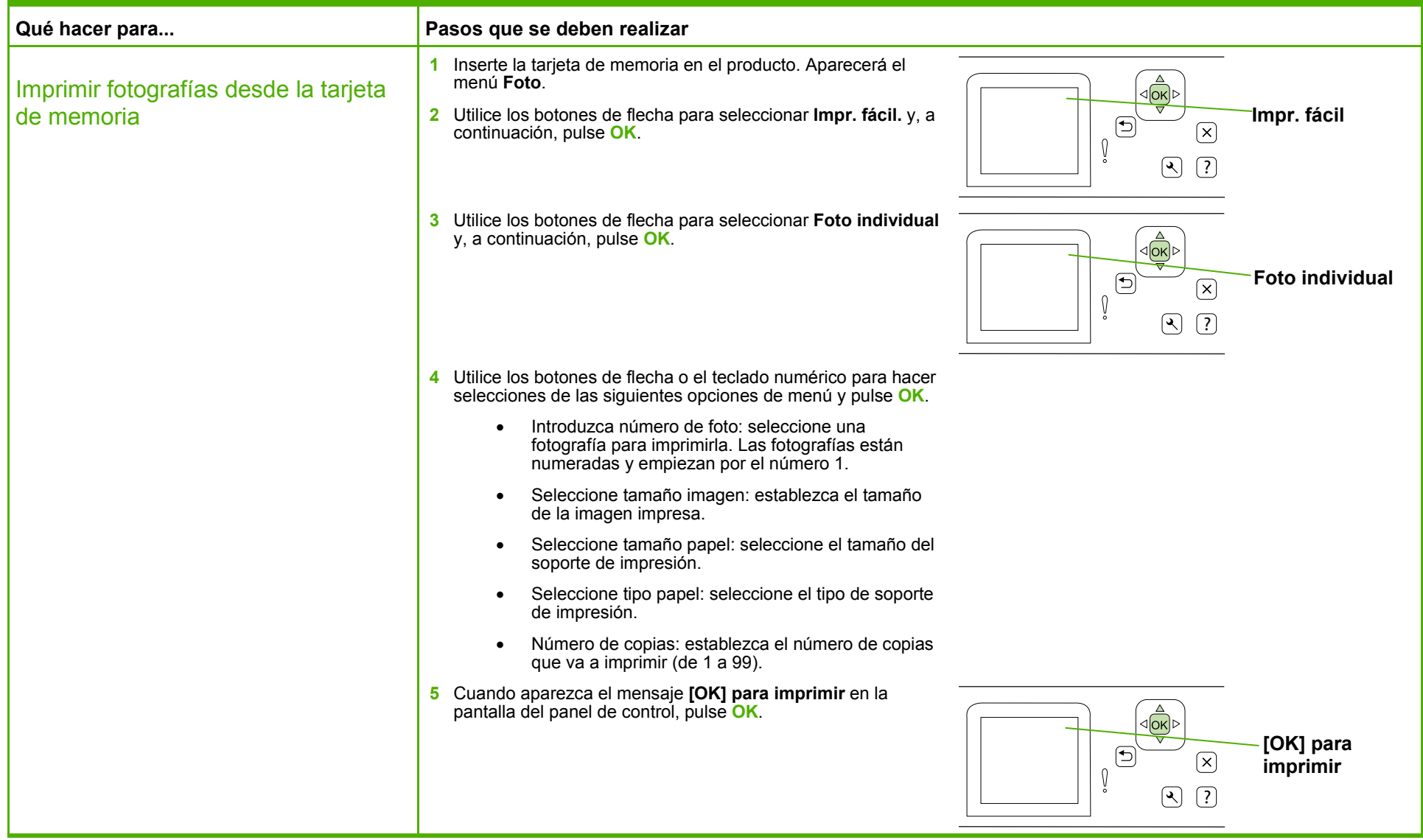

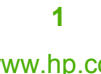

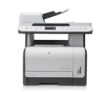

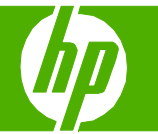

#### Imprimir en formularios o membretes preimpresos

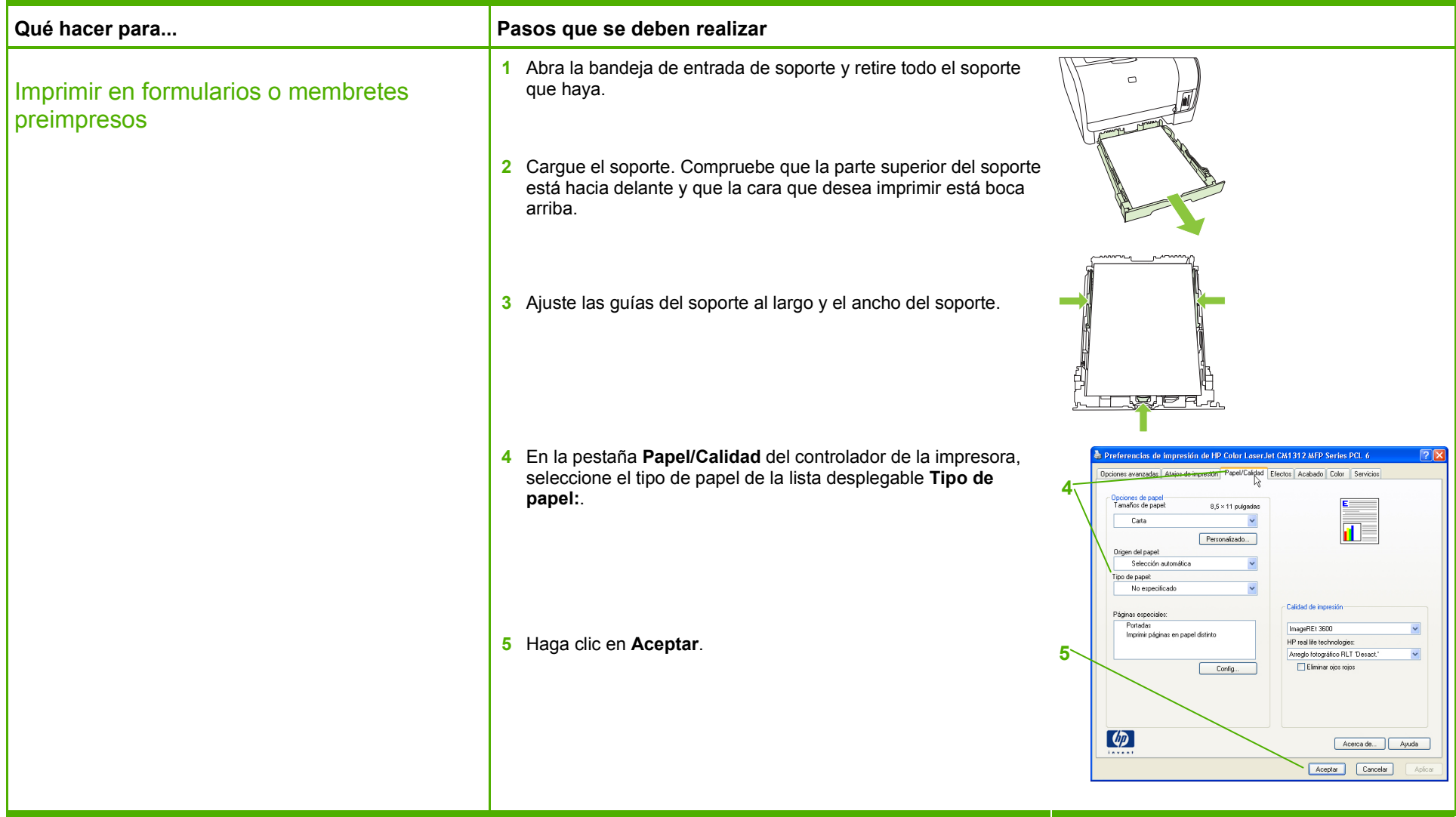

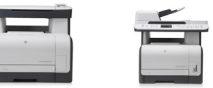

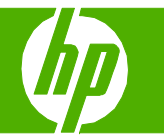

## Crear y utilizar atajos de impresión

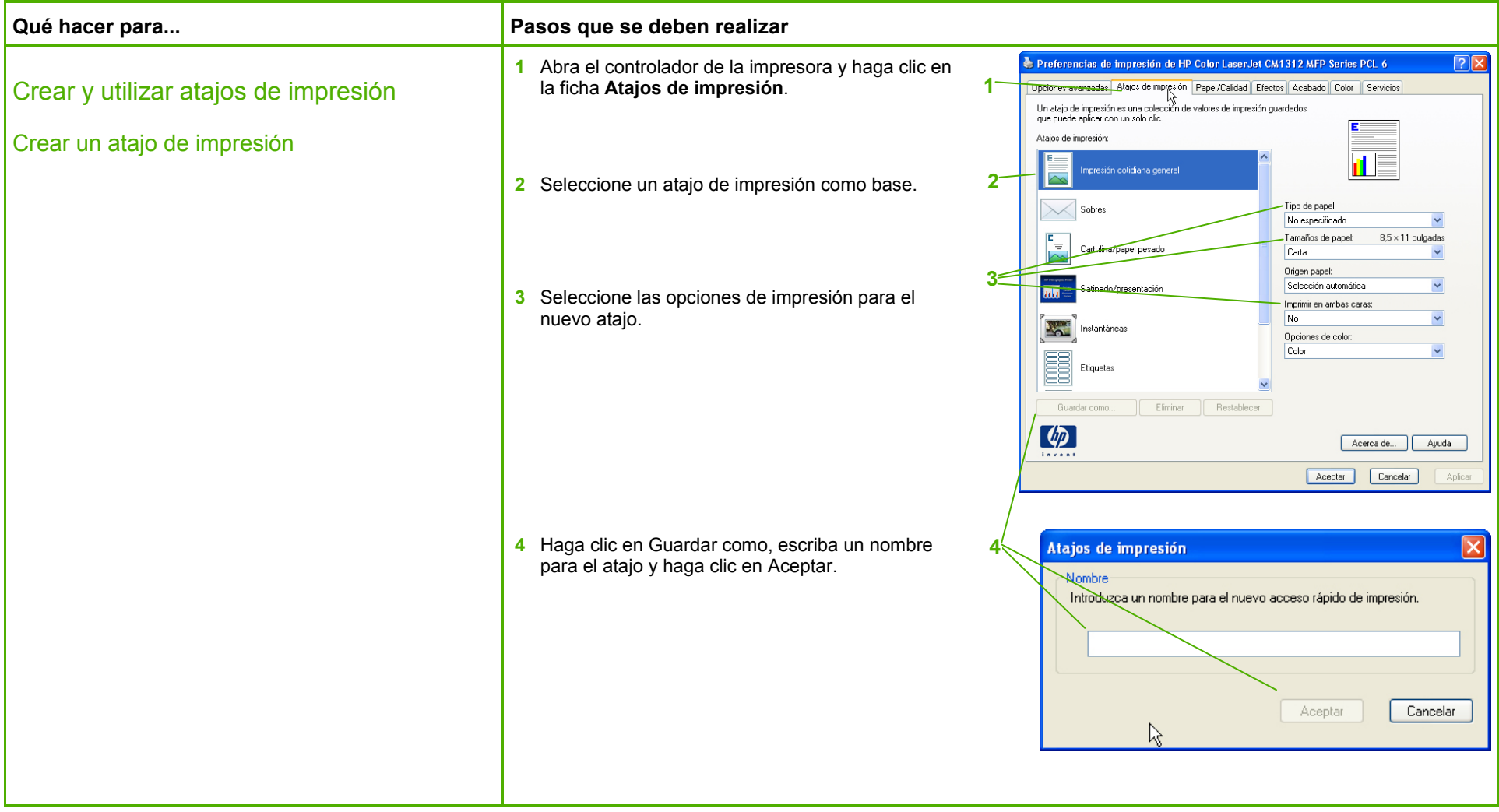

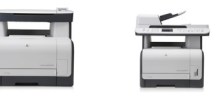

# **HP LaserJet serie CM1312 MFP – Impresión**

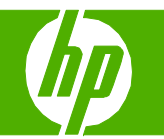

**5** Seleccione uno de los atajos. Preferencias de impresión de HP Color LaserJet CM1312 MFP Series PCL 6 Crear y utilizar atajos de impresión Opciones avanzadas Atajos de impresión Papel/Calidad Efectos Acabado Color Servicios **5**NS<br>Un atajo de impresión es una colección de valores de impresión guardados (continuación) que nuede anticar con un solo clic. Ataios de impresión d. Utilizar atajos de impresión npresión cotidiana general **6** Haga clic en Aceptar para imprimir el trabajo con  $\overline{\diagdown}$  Sobres Tipo de papel: **6**No específicado v la configuración predefinida.  $\overline{E}$ Tamaños de papel:  $8.5 \times 11$  pulgadas Cartulina/papel pesado Carta Origen papel: Selección automática  $\ddot{\phantom{0}}$  $\overline{m}$ batinado/presentación Imprimir en ambas caras: No.  $\ddot{\phantom{0}}$ Instantáneas Opciones de color:  $\ddot{\phantom{0}}$ Color E Etiquetas Eliminar Guardar como.  $\lceil \phi \rceil$ Acerca de... | Ayuda Aceptar Cancelar Aplicar

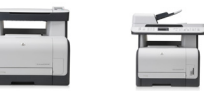

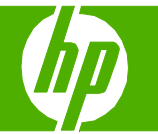

### Imprimir en papel especial, etiquetas o transparencias

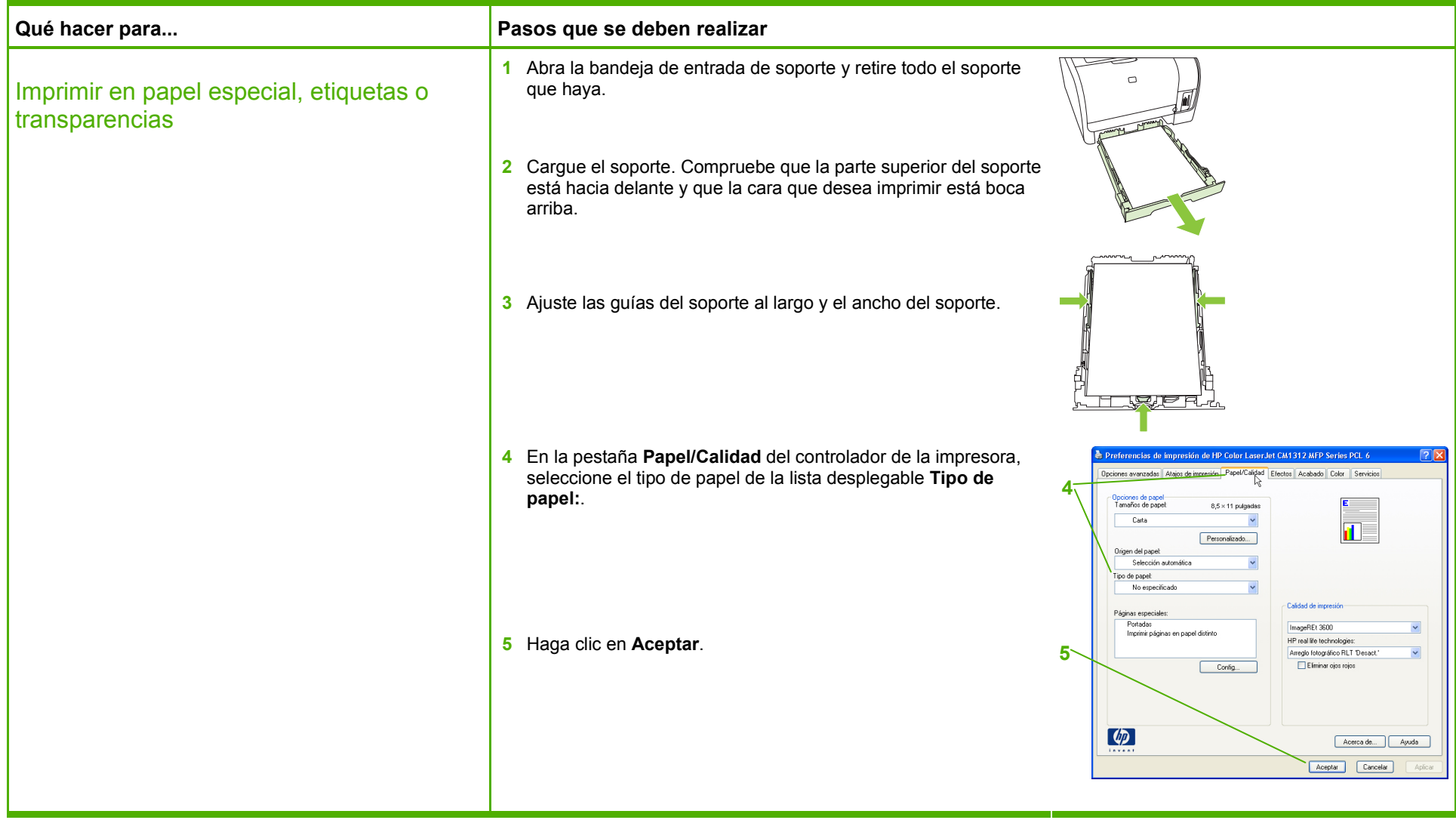

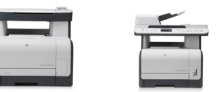